# УТВЕРЖДАЮ<br>Руководитель ГЦИ СИ<br>ФГУП «ВНИИФТРИ»

А.Н.Щипунов 2012 г.

### ИНСТРУКЦИЯ

# Шумомеры интегрирующие усредняющие

## OKTABA-121

Методика поверки ПКДУ.411000.007 МП

> Москва 2012 г.

Настоящая методика поверки распространяется на шумомеры интегрирующие усредняющие

OKTABA-121.

Межповерочный интервал - 1 год.

#### 1. ОПЕРАЦИИ ПОВЕРКИ

При проведении поверки использовать операции, указанные в таблице 1  $Ta\overline{0}$ лина 1

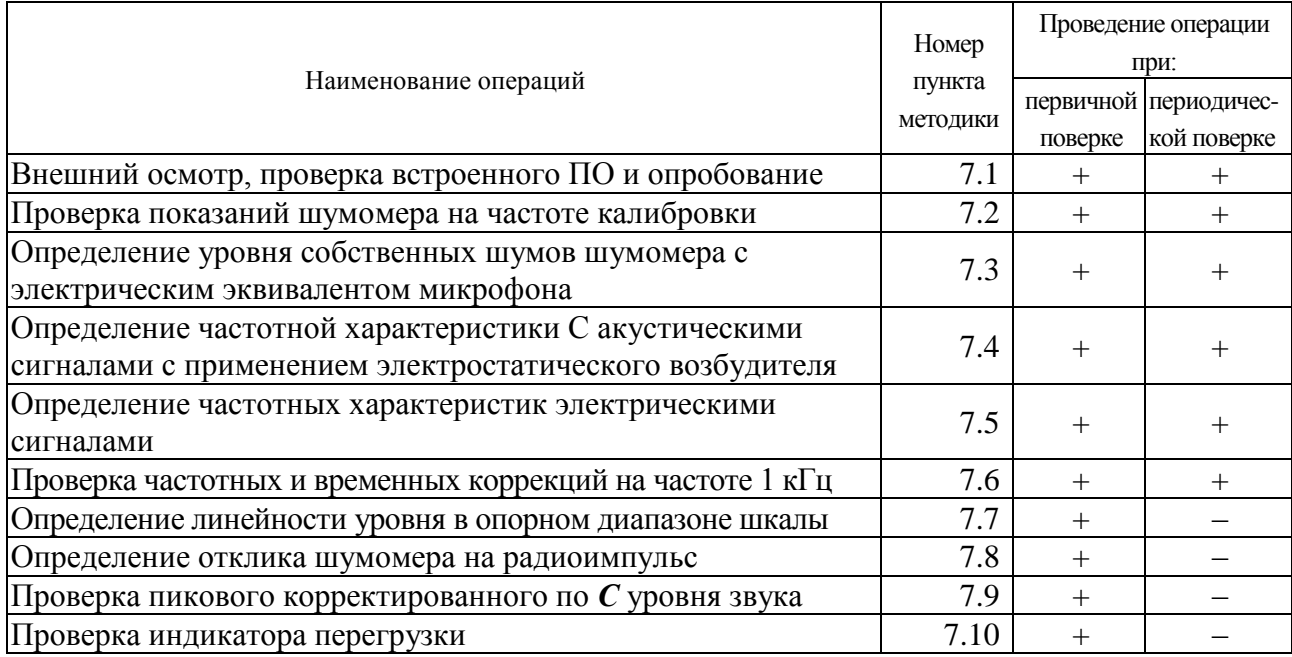

#### 2. СРЕДСТВА ПОВЕРКИ

При проведении поверки применять средства поверки, указанные в таблице 2 Таблица 2

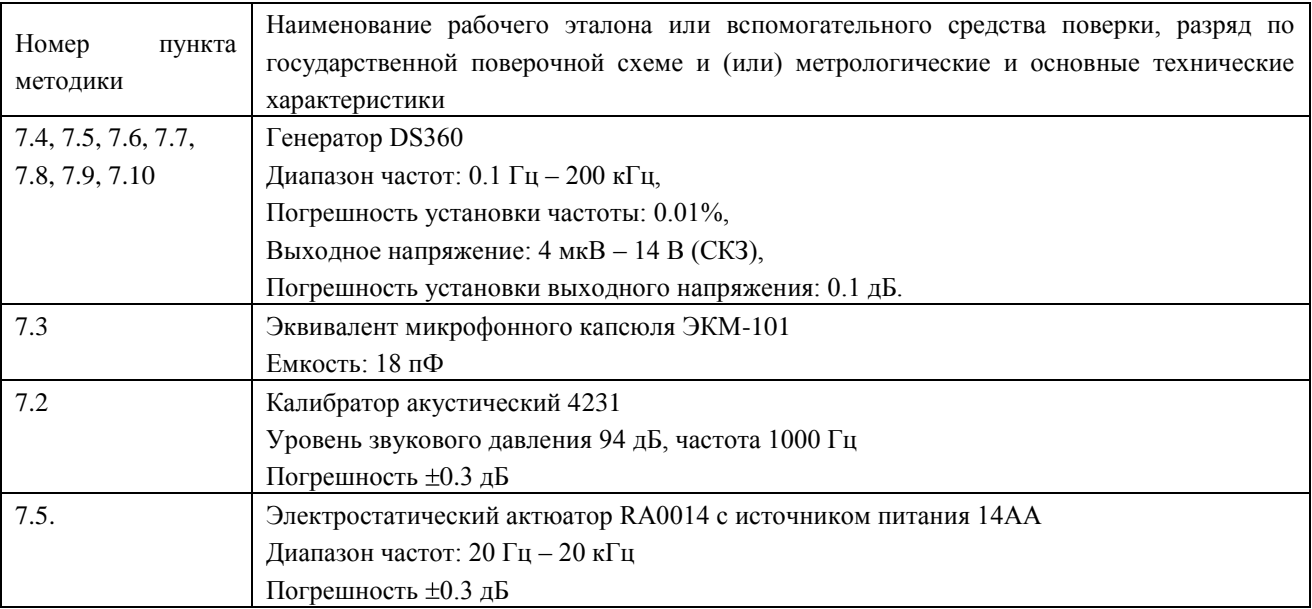

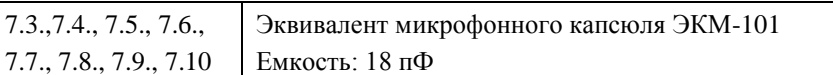

**2.1.** Применяемые при поверке средства измерений должны быть поверены и иметь свидетельство о поверке.

**2.2.** При проведении поверки допускается применять аналогичные средства измерений, обеспечивающие измерение соответствующих параметров с требуемой точностью, как в таблице 2.

#### **3. ТРЕБОВАНИЯ К КВАЛИФИКАЦИИ ПОВЕРИТЕЛЕЙ**

**3.1.** К проведению поверки могут быть допущены лица, освоившие работу с шумомерами и виброметрами, имеющие высшее или среднетехническое образование, практический опыт в области поверки средств измерений и аттестованными в соответствии с ПР 50.2.012-94 «ГСИ. Порядок аттестации поверителей средств измерений».

#### **4. ТРЕБОВАНИЯ БЕЗОПАСНОСТИ**

**4.1.** При проведении поверки должны быть соблюдены все требования безопасности в соответствии с ГОСТ 12.2.007-75, ГОСТ 12.1.019-79, ГОСТ 12.1.091-94.

#### **5. УСЛОВИЯ ПОВЕРКИ**

**5.1.** При проведении поверки должны быть соблюдены следующие условия:

- Температура: (20±5)°С,
- Относительная влажность: от 30 до 80 %,
- Атмосферное давление: от 84 до 106 кПа,
- Уровень акустических помех в месте проведения поверки не должен превышать 50 дБС.
- Должны отсутствовать вибрация и сотрясения прибора, влияющие на его работу.

#### **6. ПОДГОТОВКА К ПОВЕРКЕ**

**6.1.** Поверитель должен изучить руководство по эксплуатации поверяемого прибора и используемых средств поверки.

**6.2.** После транспортировки при отрицательных температурах прибор должен быть выдержан не менее 6 ч в помещении.

#### **7. ПРОВЕДЕНИЕ ПОВЕРКИ**

#### ПРИМЕНЯЕМЫЕ ОБОЗНАЧЕНИЯ:

ИИБ – измерительно-индикаторный блок ОКТАВА-121

#### <span id="page-2-0"></span>**7.1. Внешний осмотр, проверка встроенного ПО и опробование.**

При проведении внешнего осмотра проверяются:

- наличие РЭ;  $\equiv$
- $\equiv$ комплектация прибора в соответствии с Руководством по эксплуатации ПКДУ.411000.007 РЭ;
- чистота и исправность разъемов и гнезд;
- наличие и целостность наружных деталей и пломб;
- отсутствие механических повреждений корпуса и ослабления крепления, элементов конструкции (определяется на слух при наклонах прибора);

полнота маркировки и еѐ сохранность, все надписи должны быть читаемы; Приборы, имеющие дефекты, бракуют.

#### **Проверка встроенного программного обеспечения**

Включить прибор нажатием клавиши **[ВКЛ/ВЫКЛ]**.

В течение примерно 5 с должна осуществиться загрузка программного обеспечения и внутренняя диагностика, по завершении которой появляется окно измерений.

Войти в меню выбора режимов измерений нажатием клавиши «[1-ГЛАВНАЯ]». Выделить пункт «Звук+Статистика». Нажать клавишу «[5-ЗАПИСЬ]».

Проверить отображение на дисплее следующей информации:

Октава-121 OКТ-121 1.07.01 АЕ5853Е3

…ОК

Версия должна иметь обозначение 1.07.01. Результат внутренней диагностики должен быть ОК.

#### **Опробование.**

Присоединить микрофон к ИИБ ОКТАВА-121. Включить ИИБ.

После включения выбрать режим Звук. Убедиться в соответствии напряжения поляризации типу применяемого микрофона. Дать прибору прогреться в течение не менее 2 мин. Выбрать режим индикации временной характеристики FAST, через 1 минуту проверить, что прибор реагирует на окружающий шум. Результат опробования считается положительным, если прибор реагирует на окружающий шум. Выключить прибор.

При опробовании оценка метрологических характеристик прибора не производится. В случае обнаружения неисправностей при опробовании дальнейшую поверку не выполняют, а предъявленный прибор не допускается к эксплуатации.

#### <span id="page-3-0"></span>**7.2. Проверка показаний шумомера на калибровочной частоте.**

Применяемое оборудование: Калибратор 4231

А) Прибор откалибровать согласно РЭ.

Б) Вставить микрофонный капсюль прибора в гнездо акустического калибратора.

В) Установить напряжение поляризации прибора в соответствии с типом применяемого микрофона.

Г) Включить прибор в режим:

- «Звук»

Д) Через 90 с после включения прибора включить калибратор, подождать 20 с и считать показание прибора для корректированного уровня звука с коррекцией А на характеристике S (Slow).

Е) Рассчитать погрешность прибора как разность между показанием прибора и уровнем звукового давления калибратора.

Прибор считается прошедшим поверку, если погрешность укладывается в допуск ±0,7 дБ.

.

#### <span id="page-4-0"></span>**7.3. Определение уровня собственных шумов шумомера с электрическим эквивалентом микрофоном.**

Применяемое оборудование: электрический эквивалент микрофона ЭКМ-101

Установить закороченный эквивалент микрофонного капсюля ЭКМ-101 (18 пФ) на предусилитель.

Включить ИИБ.

Временная характеристика «Leq».

Дать прибору прогреться в течение не менее 3 мин. Запустить измерения, нажать [6-СБРОС], выждать 30 с, еще раз нажать [6-СБРОС] и через 60 с снять показания на характеристиках А, AU, С, Z.

Занести измеренные значения в протокол.

Выключить прибор.

#### <span id="page-4-1"></span>**7.4. Определение частотной характеристики С акустическими сигналами с применением электростатического возбудителя.**

Поверка должна осуществляться с использованием следующей схемы:

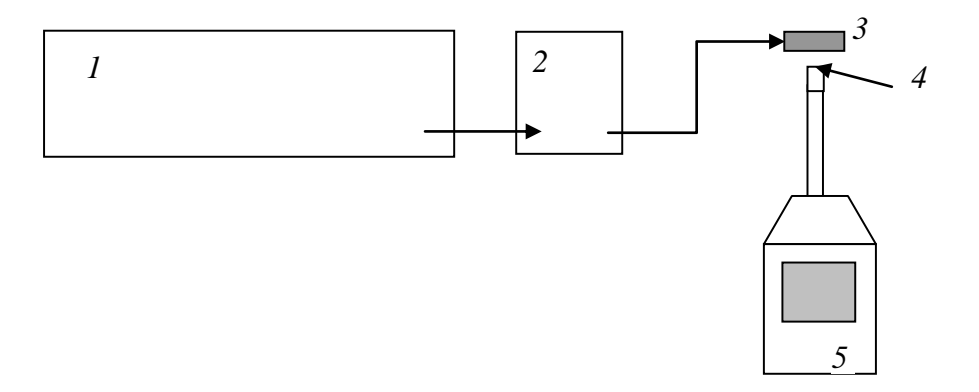

*1 – генератор DS-360,2 – блок питания актюатора 14АА*

- *3 – актюатор RA0014,4 –микрофонный капсюль*
- *5 – ИИБ ОКТАВА-121*

А. Включить ИИБ, дать прогреться не менее 2 мин. Прибор должен быть откалиброван согласно с РЭ. Установить режим:

- Индикация частотной коррекции C
- Временная характеристика SLOW

• Напряжение поляризации в соответствии с используемым микрофоном

А.1. Надежно зафиксировать прибор в вертикальном положении. Осторожно снять защитную сетку микрофонного капсюля. Установить на микрофонный капсюль актюатор. Включить источник питания актюатора.

А.2. Подать сигнал генератора на вход источника питания электростатического актюатора. Генератор установить в режим стационарного синусоидального сигнала. Установить выходной сигнал генератора 0,7 В СКЗ.

А.3. Частоту генератора изменять в соответствии с таблицей 3. Каждый раз после изменения частоты генератора нажать клавишу [6-СБРОС], затем через 10 с снять показания прибора Lf при частотной коррекции С.

А.4. Относительная частотная характеристика ΔLf в свободном акустическом поле определяется как

 $\Delta Lf = Lf + Yf - L1000$ , где

Yf – значение дифракционной поправки для прибора с микрофоном по давлению на данной частоте,

L1000 – показания прибора при частоте сигнала 1000 Гц.

Дифракционные поправки Yf для прибора с микрофонами ВМК-205, МК-265, МР201, М-201, ВМК-201 и МК-233 приведены в таблице 3:

Таблица3

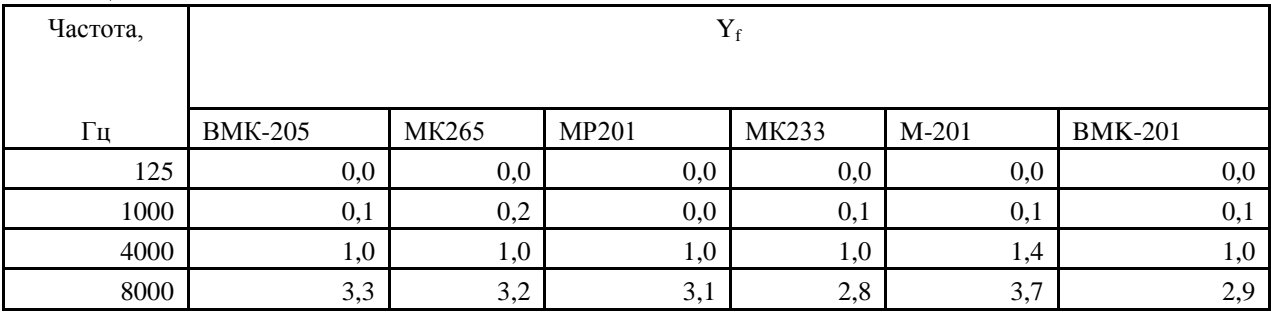

А.5. Относительная частотная характеристика С должна соответствовать следующим требованиям:

Таблица 4

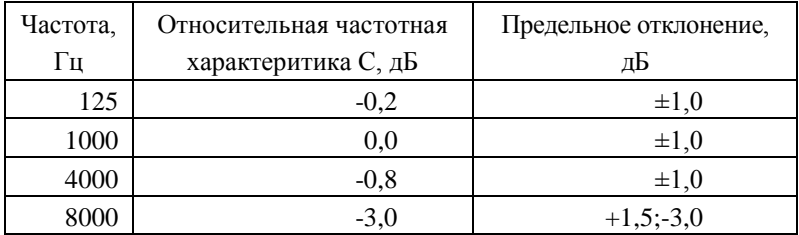

Прибор считается прошедшим поверку, если отклонение частотной характеристики С от нормативной не выходит за пределы таблицы 4,п. А.5.

#### <span id="page-5-0"></span>**7.5. Определение частотных характеристик электрическими сигналами.**

Проверка частотных характеристик электрическим методом проводится с использованием схемы, указанной на Рис.1.

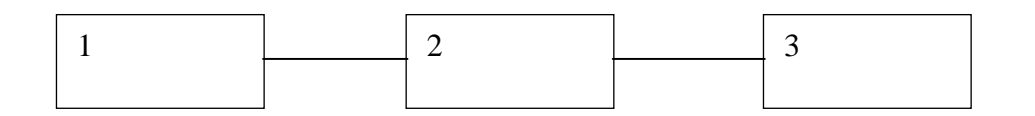

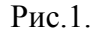

1- генератор DS-360, 2 - эквивалент микрофона ЭКМ-101, 3 - ИИБ прибора

А.1. Установить эквивалент микрофонного капсюля на предусилитель. Соединить выход генератора с прибором через эквивалент микрофона. Включить шумомер, установить индикацию временной характеристики SLOW.

А.2. Установить выходной сигнал генератора 50 мВ СКЗ, 1000 Гц. Отрегулировать выходной сигнал так, чтобы показания прибора с коррекцией А составляли 83 дБ. Зафиксировать показания  $L_{1000}$  для частотных характеристик A, AU, C, Z.

А.3. Частоту генератора изменять в соответствии с таблицей 5. На частотах, отличающихся от 1 кГц, уровень входного сигнала устанавливать равным уровню входного сигнала на частоте 1 кГц минус номинальное значение поверяемой частотной коррекции на частоте измерений, указанное в таблице 5. Каждый раз после изменения частоты и уровня генератора нажать клавишу [6-СБРОС], затем через 10с снять показания прибора для поверяемой частотной коррекции.

Таблица 5

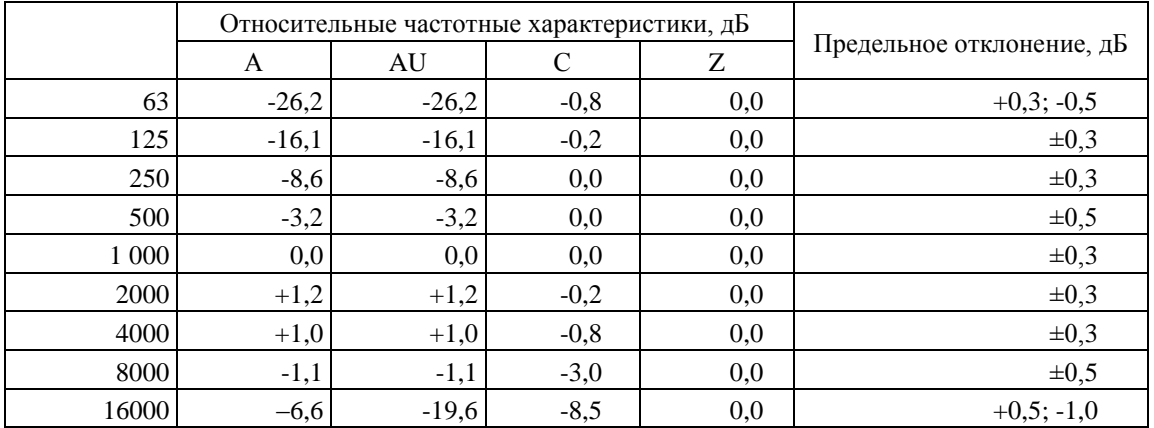

А.4. Относительные частотные характеристики  $\Delta L_k$  определяются как

 $\Delta L_k = L_k - L_{1000}$ , где

 $L_k$  – показания прибора при частоте  $f_k$  для частотных коррекций А, AU, C и Z,  $L_{1000}$  – показания прибора при частоте сигнала 1000 Гц для соответствующей частотной характеристики.

Прибор считается прошедшим поверку, если относительные частотные характеристики соответствуют требованиям, приведенным в таблице 5, п.А.3.

#### <span id="page-6-0"></span>**7.6. Проверка частотных и временных коррекций на частоте 1 кГц.**

Установить электрический эквивалент микрофонного капсюля ЭКМ-101 на предусилитель ИИБ ОКТАВА-121. Вход ЭКМ-101 соединить с выходом генератора DS-360.

Включить ИИБ, установить режим измерения «Звук»

- Временная характеристика SLOW

Установить выходной сигнал генератора 50 мВ СКЗ, 1000 Гц. Отрегулировать выходной сигнал так, чтобы показания ИИБ с коррекцией А на характеристике F составляли 94,0 дБ. На ИИБ нажать [6-СБРОС] и через 10 с зафиксировать показания ИИБ для частотных характеристик А, C, Z и временных характеристик Leq, S, F.

Прибор считается прошедшим поверку, если отклонение показаний на характеристиках C и Z от показаний на характеристике А не выходит за пределы ±0,1 дБ.

#### <span id="page-7-0"></span>**7.7. Определение линейности уровня в опорном диапазоне шкалы.**

А.1. Установить эквивалент микрофона на предусилитель (см. Рис.1).

А.2. Включить ИИБ.

А.3. Установить частоту сигнала генератора 8000 Гц, выходной сигнал 50 мВ СКЗ. Изменяя амплитуду сигнала генератора добиться показаний прибора, равных L<sub>on</sub>=93 дБА. Записать напряжение генератора  $L_{\text{For}}$ 

А.4. Уровень сигнала генератора L<sub>Г</sub> увеличивать с шагом 5 дБ, начиная с L<sub>Гоп</sub>, до показаний прибора 123 дБ, затем с шагом 1 дБ до показаний прибора 127 дБ, затем уменьшать с шагом 5 дБ, начиная с  $L_{\text{For}}$  до показаний прибора 38 дБ, затем с шагом 1 дБ до показаний прибора 33 дБ. На каждом шаге снять показания прибора  $L_{AF}$ .

А.5. Рассчитать отклонение от линейности по формуле:

 $\Delta = (\mathbf{L}_{\Gamma} - \mathbf{L}_{\Gamma \text{on}}) - (\mathbf{L}_{\text{AF}} - \mathbf{L}_{\text{on}}).$ 

Прибор считается прошедшим поверку, если отклонение от линейности не выходит за пределы  $\pm 0.7$  лБ.

#### <span id="page-7-1"></span>**7.8. Определение отклика шумомера на радиоимпульс.**

Испытание проводится по схеме рис 1.

А.1. Включить прибор, установить режим измерения «Звук»

- Коррекция «А»

А.2. Генератор установить в режим стационарного синусоидального сигнала. Установить частоту сигнала генератора 4000 Гц, амплитуду сигнала установить таким образом, чтобы показания прибора на характеристике FAST составляли 126 дБА.

А3. Переключить генератор в режим формирования импульсов с синусоидальным заполнением частотой 4000 Гц той же амплитуды с периодом повторения пакетов 10000; источник запуска ОДИНОЧНЫЙ.

Число периодов в посылке устанавливать в соответствии с таблицей 6:

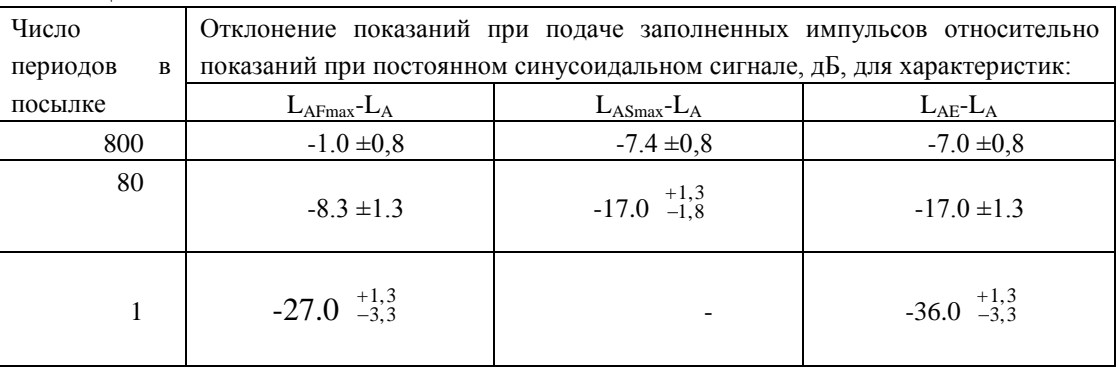

Таблица 6

А4. Для каждого значения числа периода в посылке нажать [6-СБРОС], через 5 с запустить триггер генератора и через 2 с снять показания прибора LE, Slow-max, Fast-max для характеристики А.

А5. Рассчитать отклонение показаний прибора при подаче пакетов импульсов от значений при стационарном синусоидальном сигнале.

Прибор считается прошедшим поверку ,если отклонение не превышает значения, указанных в таблице 6, п.7.8.А.3

#### <span id="page-8-0"></span>**7.9. Проверка пикового корректированного по** *С* **уровня звука**

Испытание проводится по схеме рис.1.

А.1. Включить прибор, установить режим измерения «Звук»

- Коррекция «С»

А.2. Генератор установить в режим стационарного синусоидального сигнала. Установить частоту сигнала генератора 8 кГц, амплитуду сигнала установить таким образом, чтобы показания прибора на характеристике FAST составляли 117 дБС. Снять показания шумомера на характеристике FAST с коррекцией С.

А.3. На генераторе установить режим формирования одного периода синусоиды частоты 8 кГц той же амплитуды, что в п. А.2. Запустить измерения, через 5 с включить триггер генератора и через 2 с снять показания шумомера для пикового уровня на характеристике С. Нажать клавишу [6-СБРОС] шумомера.

А.4. Рассчитать отклонение показаний пикового уровня от показаний при стационарном сигнале, полученного в п.А.2. Отклонение должно составлять 3,4 дБ  $\pm$  2,0 дБ

А.5. Установить генератор в режим стационарного синусоидального сигнала. Установить частоту сигнала генератора 500 Гц. Снять показания прибора на характеристике FAST с коррекцией С.

А.6. Установить на генераторе режим формирования одного полупериода синусоиды с частотой 500 Гц. Запустить измерения, нажать [6-СБРОС], через 5 с запустить триггер генератора и через 2 с снять показания пикового уровня с коррекцией С.

А.7. Повторить измерения при противоположной полярности сигнала генератора.

Прибор считается прошедшим поверку, если отклонение показаний пикового корректированного по С уровня звука, измеренного в пп.А.6 и А.7 от показаний на характеристике FAST при стационарном сигнале не превышает 2,4 $\pm$ 1,0 дБ.

#### <span id="page-8-1"></span>**7.10. Испытание индикатора перегрузки**.

Испытание проводится по схеме рис.1.

А.1. Включить ИИБ, дать прогреться не менее 2 мин. Установить режим:

- Звук

- индикация коррекции «А»

- временная характеристика «FAST»

А.2. Установить генератор в режим формирования стационарного синусоидального сигнала 1,0 В СКЗ частоты 4000 Гц. Отрегулировать амплитуду так, чтобы показания шумомера составляли 128,0 дБА на характеристике Fast.

А.3. На генераторе установить режим формирования одного положительного полупериода синусоиды частоты 4 кГц той же амплитуды, что в п. А.2. Запустить измерения, через 5 с включить триггер генератора. Нажать клавишу [6-СБРОС] шумомера.

А.4. Уровень положительного полупериодного сигнала генератора увеличивают с шагом 0,5 дБ вплоть до, но не включая, уровня, вызывающего первую индикацию перегрузки. Затем уровень входного сигнала увеличивают с шагом 0,1 дБ до уровня, вызывающего первую индикацию перегрузки. Процесс повторяют для отрицательного полупериодного сигнала. Уровни полупериодных сигналов генератора, которые вызвали первую индикацию перегрузки, следует записать с точностью до 0,1 дБ.

Разность между уровнями положительных и отрицательных полупериодных сигналов, вызвавших первую индикацию перегрузки должна укладываться в пределы  $\pm 1.5$  дБ.

Прибор считается прошедшим поверку, если индикация перегрузки укладываться в пределы  $\pm 1.5$  дБ

#### **ОФОРМЛЕНИЕ РЕЗУЛЬТАТОВ ПОВЕРКИ**

**7.11.** При выполнении операций поверки распечатываются протоколы по форме, определенной ООО «ПКФ Цифровые приборы». Допускается также хранение результатов поверки в электронном виде.

**7.12.** Результаты поверки оформляются путем выдачи "Свидетельства о поверке" или "Извещения о непригодности" в соответствии с ПР 50.2. 006-94.

Зам.начальника отдела 340 НИО-3 ФГУП «ВНИИФТРИ» В.П.Авраменко

Генеральный директор

ООО «ПКФ «Цифровые приборы»

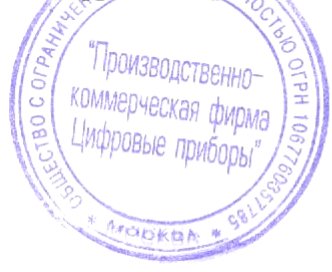

he. fhyff

Ю.В. Куриленко